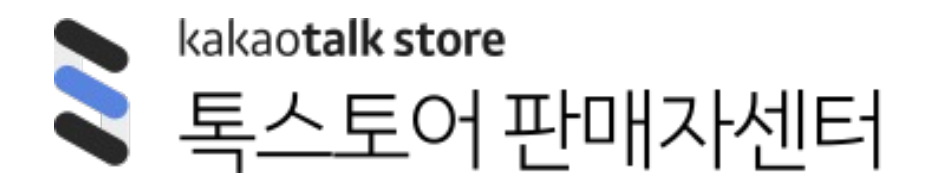

# 매뉴얼 ver1.1

# **카카오쇼핑라이브 송출**

- **1. 외부 툴(OBS) + 대시보드 송출 안내**
- 2. 카쇼라 스튜디오 앱 송출 안내
- 3. FAQ

# **1. 외부 툴(OBS) + 대시보드 송출 안내 ㅣ 서버 URL 및 스트림 키 확인**

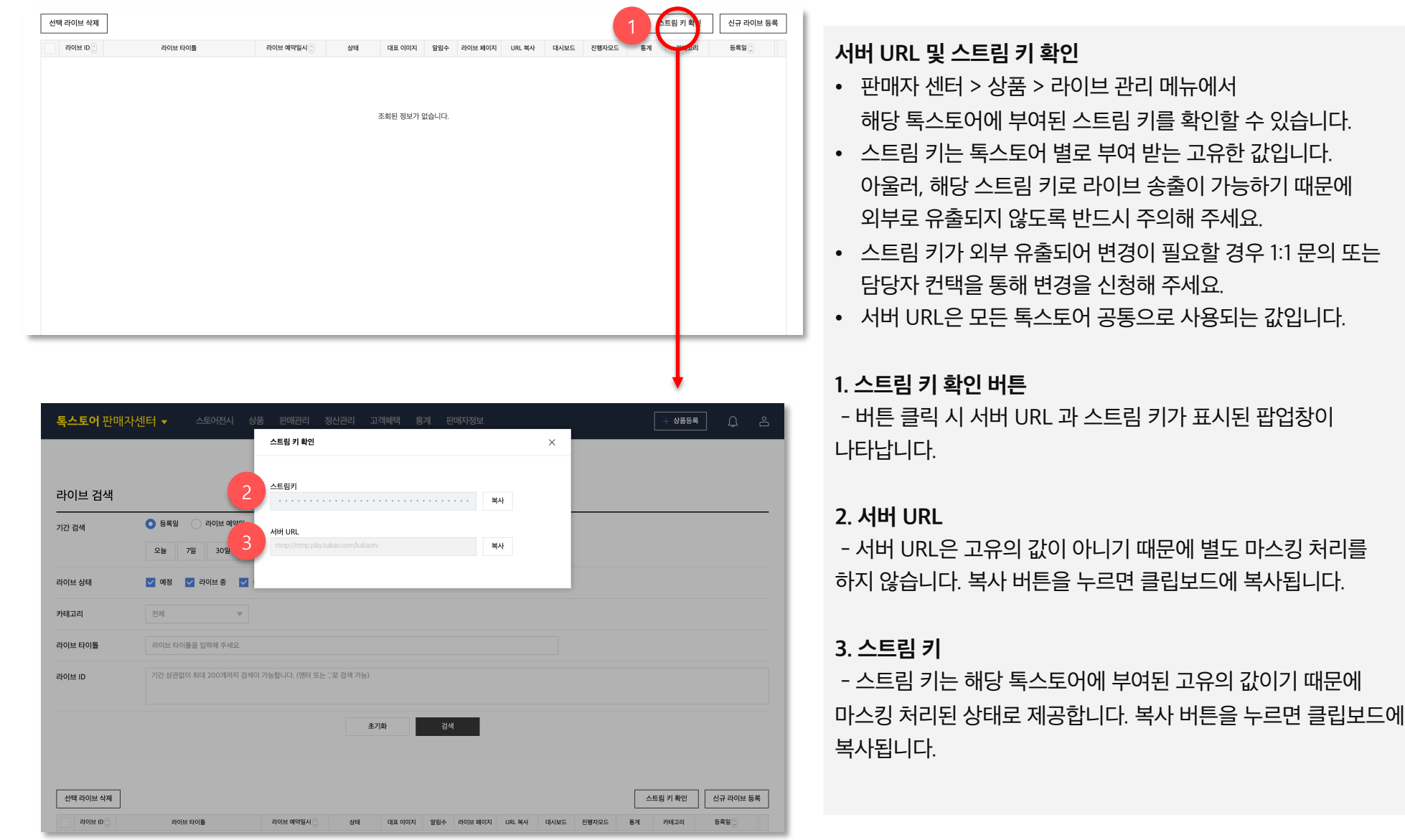

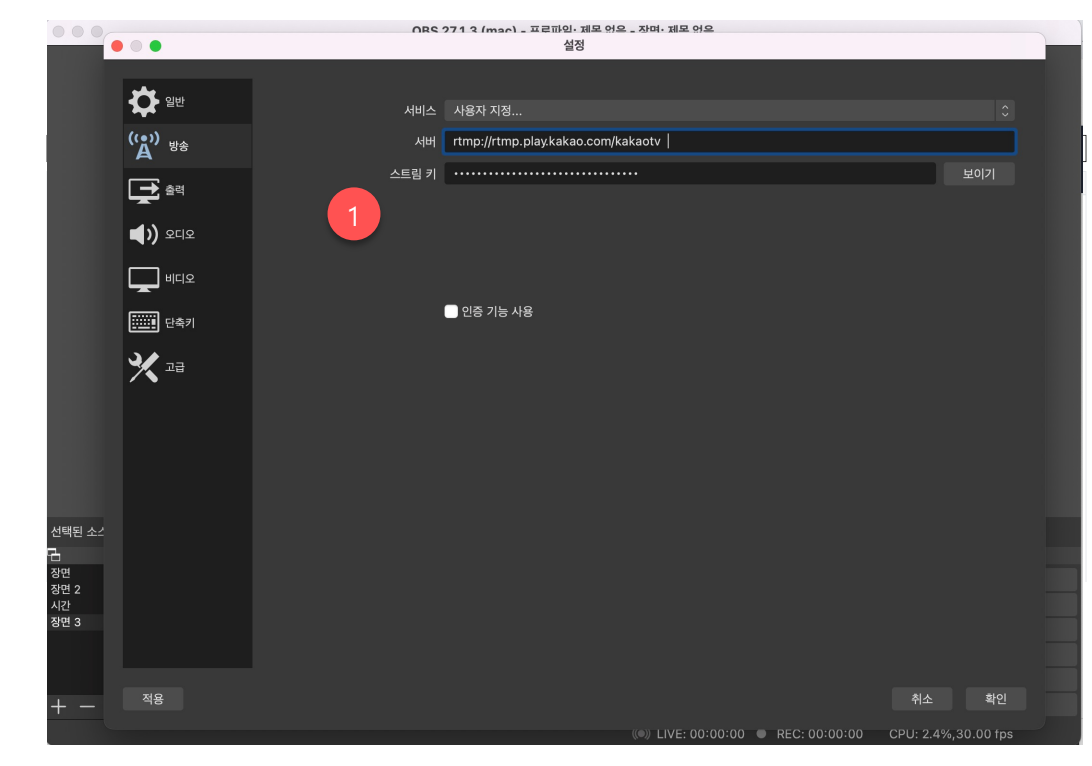

### **서버 URL 및 스트림 키 세팅**

• RTMP 전송 방식을 지원하는 송출 프로그램에서는 영상을 전송하기 위한 서버 URL과 스트림 키를 요구합니다.

#### **1. 서버 & 스트림 키 입력 필드**

- 라이브 관리 메뉴 또는 라이브 대시보드 내에서 확인한 **서버 URL** 과 **스트림 키**를 각각 입력해 주세요.

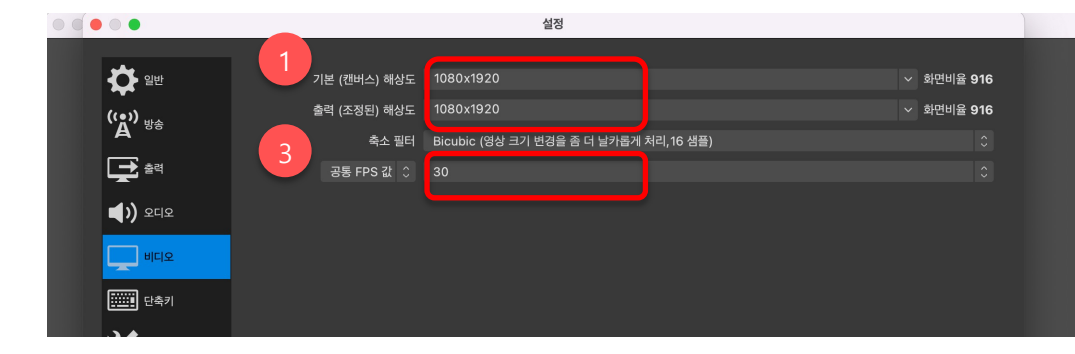

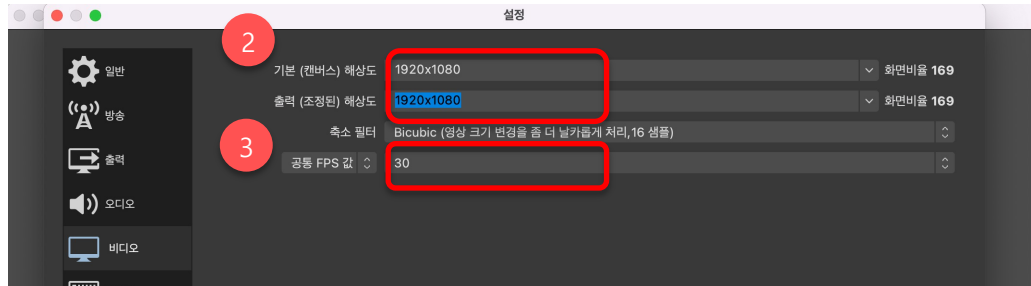

#### **비디오 해상도 설정**

• 라이브 신규 등록 시에 설정한 플레이어 타입에 맞게끔 해상도를 설정해야 합니다.

### **1. 세로 해상도 설정**

- 라이브 등록 시 플레이어 타입을 세로로 설정하셨다면, 비디오 해상도 설정은 1080x1920으로 입력해주세요. - 화면 비율은 9:16 입니다.

## **2. 가로 해상도 설정**

- 라이브 등록 시 플레이어 타입을 가로로 설정하셨다면, 비디오 해상도 설정은 1920x1080으로 입력해주세요. - 화면 비율은 16:9 입니다.

### **3. 비디오 FPS 설정**

- 비디오의 초당 프레임수 값은 30으로 설정해주세요.

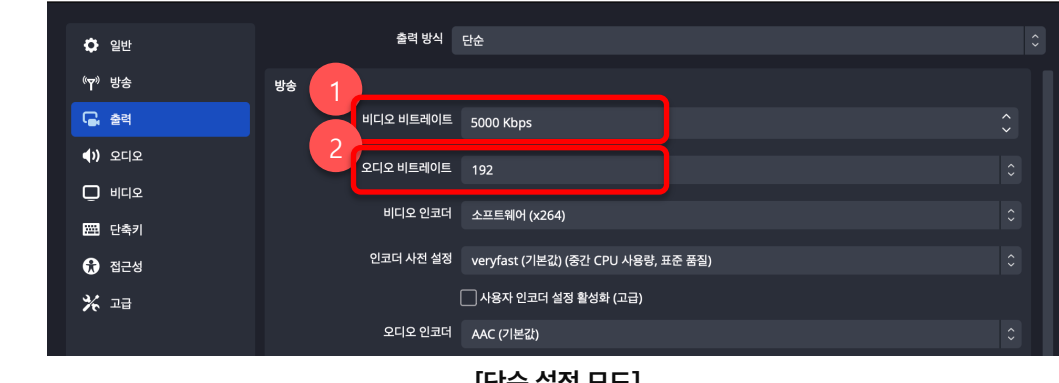

**[단순 설정 모드]**

### **1. 비디오 비트레이트 설정**

- 1080p 해상도와 비디오FPS 30에 적합한 비트레이트는 4,000~5,000kbps 입니다.

#### **2. 오디오 비트레이트 설정**

- 오디오 비트레이트 권장값은 아래와 같습니다.
- 최소 : 128kbps , 권장 : 192kbps 이상

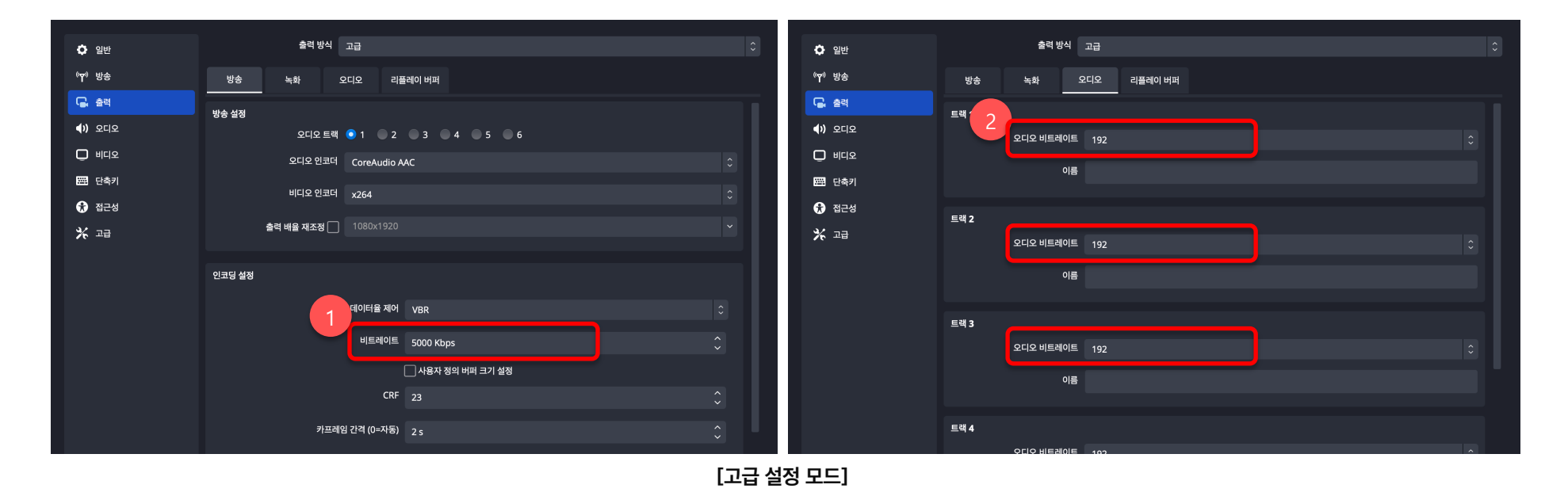

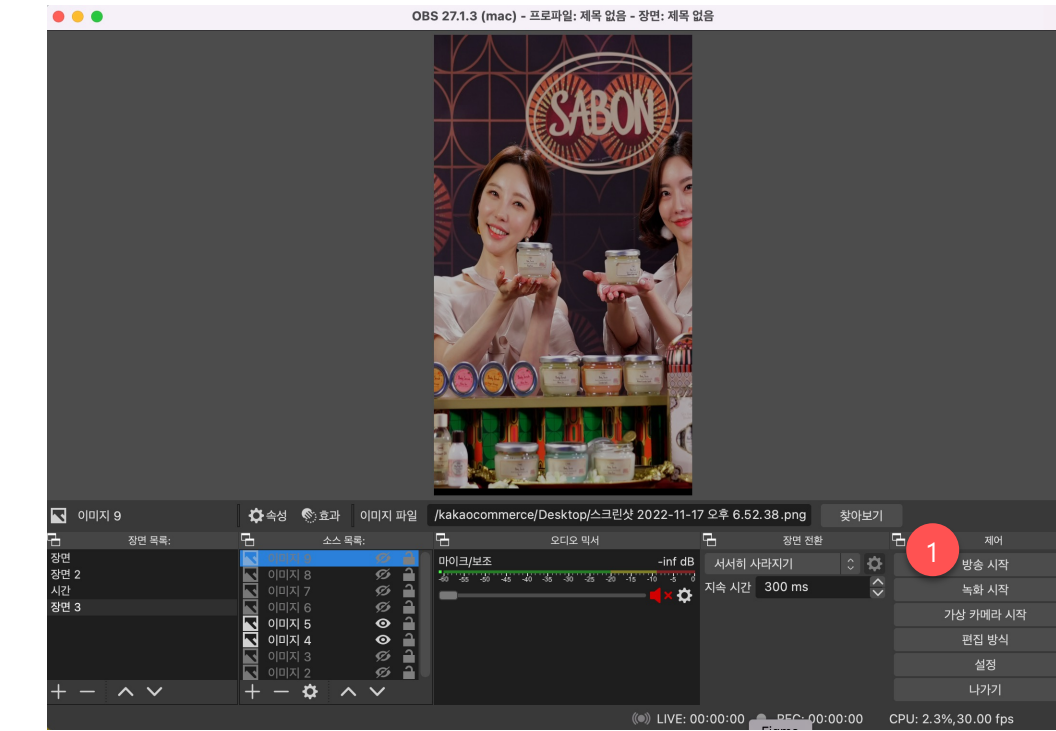

#### **송출 시작**

• 서버 URL 및 스트림 키와 송출 설정을 모두 마친 뒤 리허설 or 라이브를 시작하고자 한다면, 사용하시는 송출 프로그램에서 방송 시작을 진행해야 합니다.

#### **1. 방송 시작 버튼**

- 방송 시작 버튼 클릭 시 송출이 시작됩니다.

- 방송 시작이 되지 않는 경우 송출 프로그램에 표시되는 에러 메시지를 참고하여 조치해주세요.

에러 예시) 인터넷 연결 없음. 잘못된 스트림키 입력. 지정된 스트림키가 이미 사용중.

# **1. 외부 툴(OBS) + 대시보드 송출 안내 ㅣ 리허설 시작과 종료**

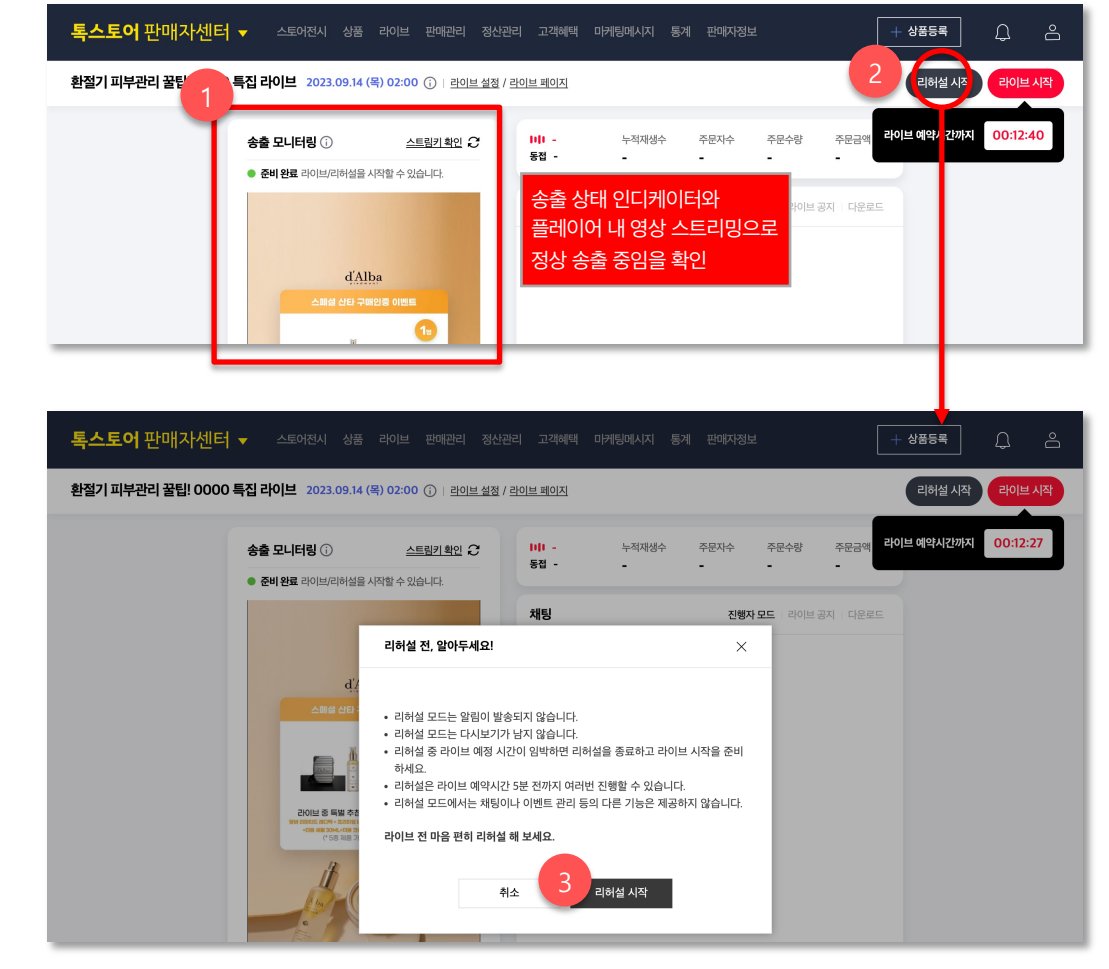

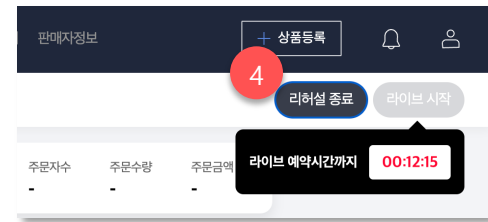

### **리허설 시작**

- 리허설을 시작하기에 앞서 송출이 반드시 진행되고 있어야 합니다. 송출 모니터링 영역의 인디케이터와 플레이어로 송출 상태 확인이 가능합니다.
- 리허설은 설정한 라이브 예약시간의 14일 전부터 진행 가능하며 5분 전까지만 가능합니다.
- 리허설이 시작되어도 알림톡은 발송되지 않습니다.

### **1. 송출 모니터링 영역 확인**

- 송출 인디케이터가 '준비 완료' 로 표시되면 플레이어 영역에 송출 영상이 스트리밍됩니다. 비디오/오디오 상태를 확인할 수 있습니다.

#### **2. 리허설 시작 버튼**

- 버튼 클릭 시 리허설 전 유의사항 안내 레이어가 표시됩니다.

#### **3. 레이어 > 리허설 시작 버튼**

- 레이어 내 '리허설 시작' 버튼 클릭 시 리허설이 시작됩니다. - 우측 상단 '리허설 시작' 버튼은 '리허설 종료' 버튼으로 변경됩니다.

#### **4. 리허설 종료**

- 리허설은 라이브 본방송을 시작 전에 미리 종료해주시기 바랍니다.

스토어전시 상품 라이브 판매관리 정산관리 고객혜택 마케팅메시지 통계 판매자정보

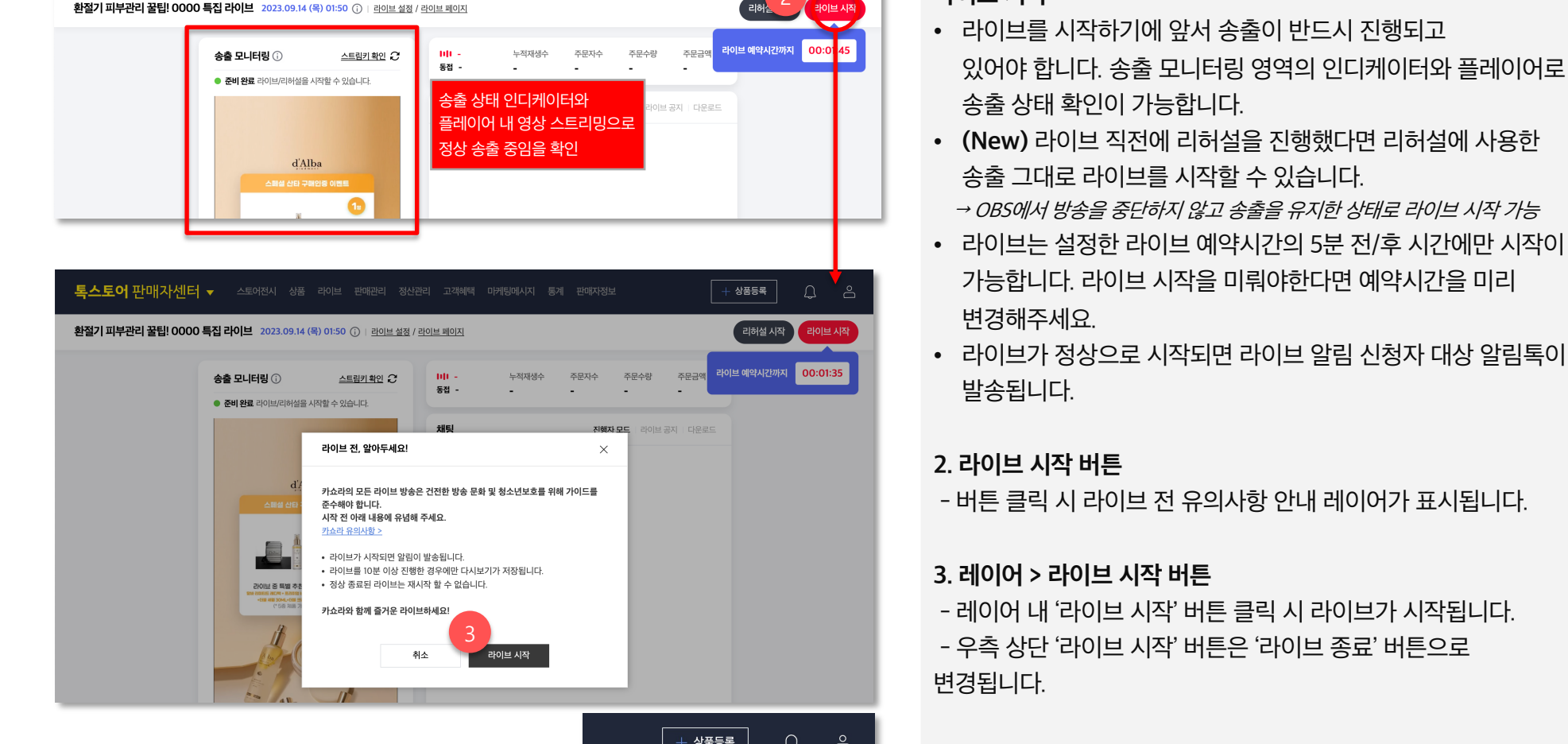

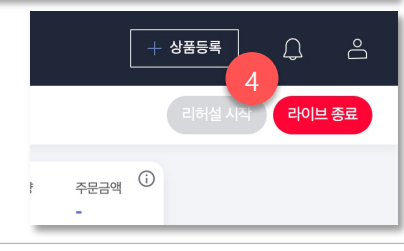

### **라이브 시작**

2

 $\cap$ 

상품등록

**4. 라이브 종료 버튼**

눌러주셔야 합니다.

있어야 합니다. 송출 모니터링 영역의 인디케이터와 플레이어로 송출 상태 확인이 가능합니다.

• 라이브를 시작하기에 앞서 송출이 반드시 진행되고

- 라이브를 모두 마치셨으면 반드시 라이브 종료 버튼을

- 라이브 종료 후 송출 프로그램에서도 송출 연결을 종료해주세요.

통스토어 판매자센터 ▼

송출 안내

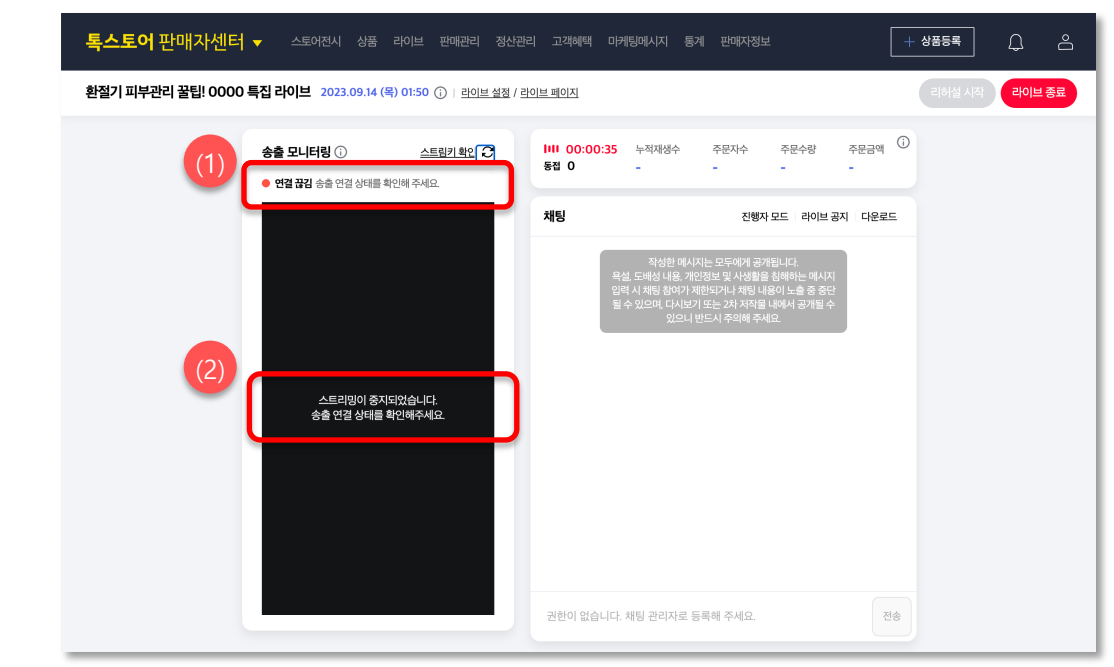

**라이브 진행 중 송출 연결 끊김**

- 송출 연결이 끊기면 송출 모니터링 영역에 다음과 같이 표시됩니다.

(1) '연결 끊김' 상태로 전환

(2) 플레이어 재생을 멈추고 안내 문구 표시

- 송출이 중단된 상태에서 5분이 지나면 라이브가 자동으로 종료됩니다.

- 5분 이내에 동일한 스트림 키 주소로 송출이 재연결 되면 라이브를 이어 진행할 수 있습니다.

- 라이브 진행 중 러닝 타임은 비정상 종료로 잠시 중단된 시간까지 모두 포함하여 카운트됩니다.

\*리허설의 경우 송출이 중단될 경우 5분의 유예 없이 약 10초 후 리허설이 바로 종료됩니다. 따라서, 리허설 송출이 중단된 상태일 경우 다시 송출을 시작하고 리허설을 시작해 주시면 됩니다.

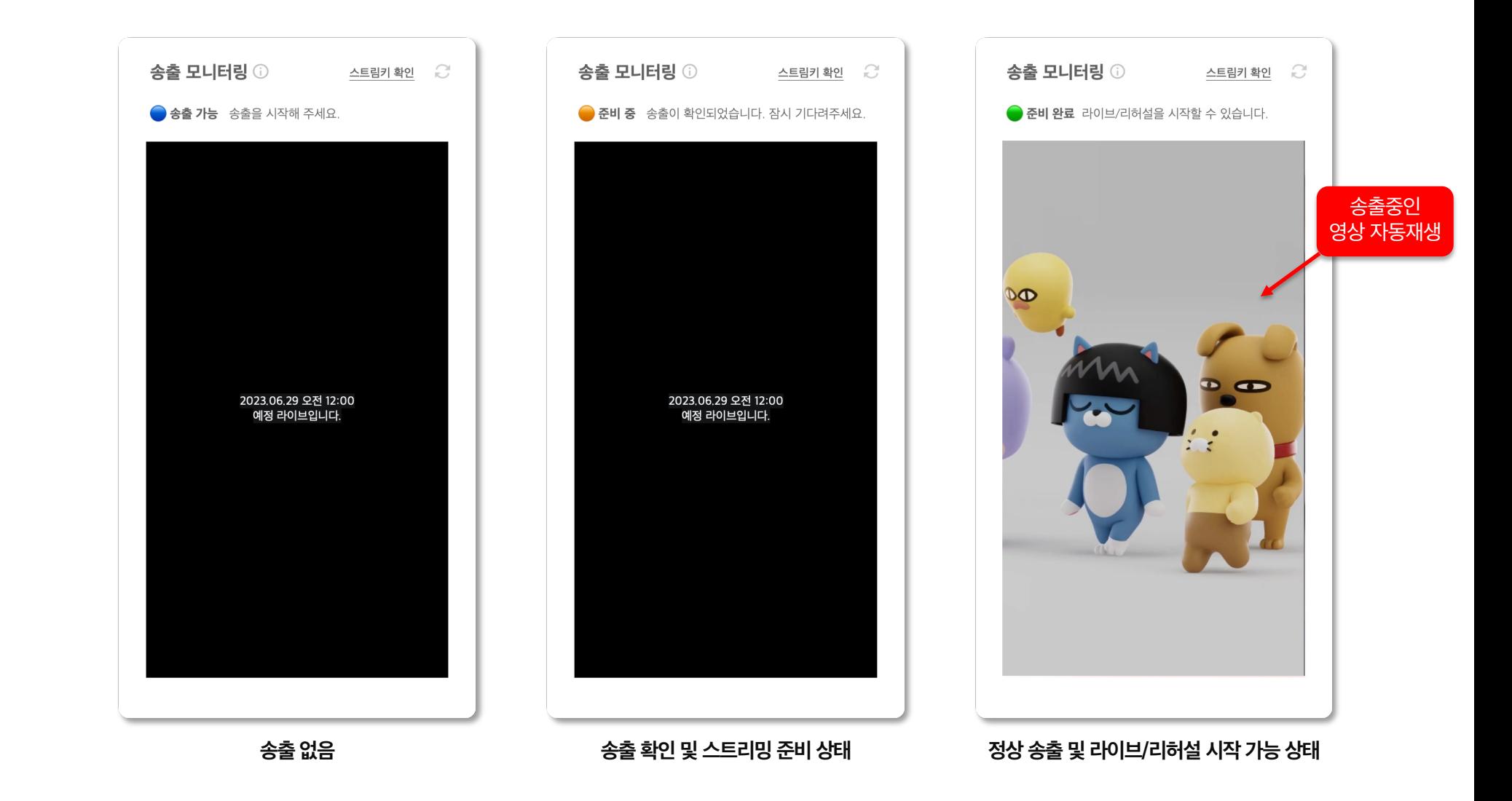

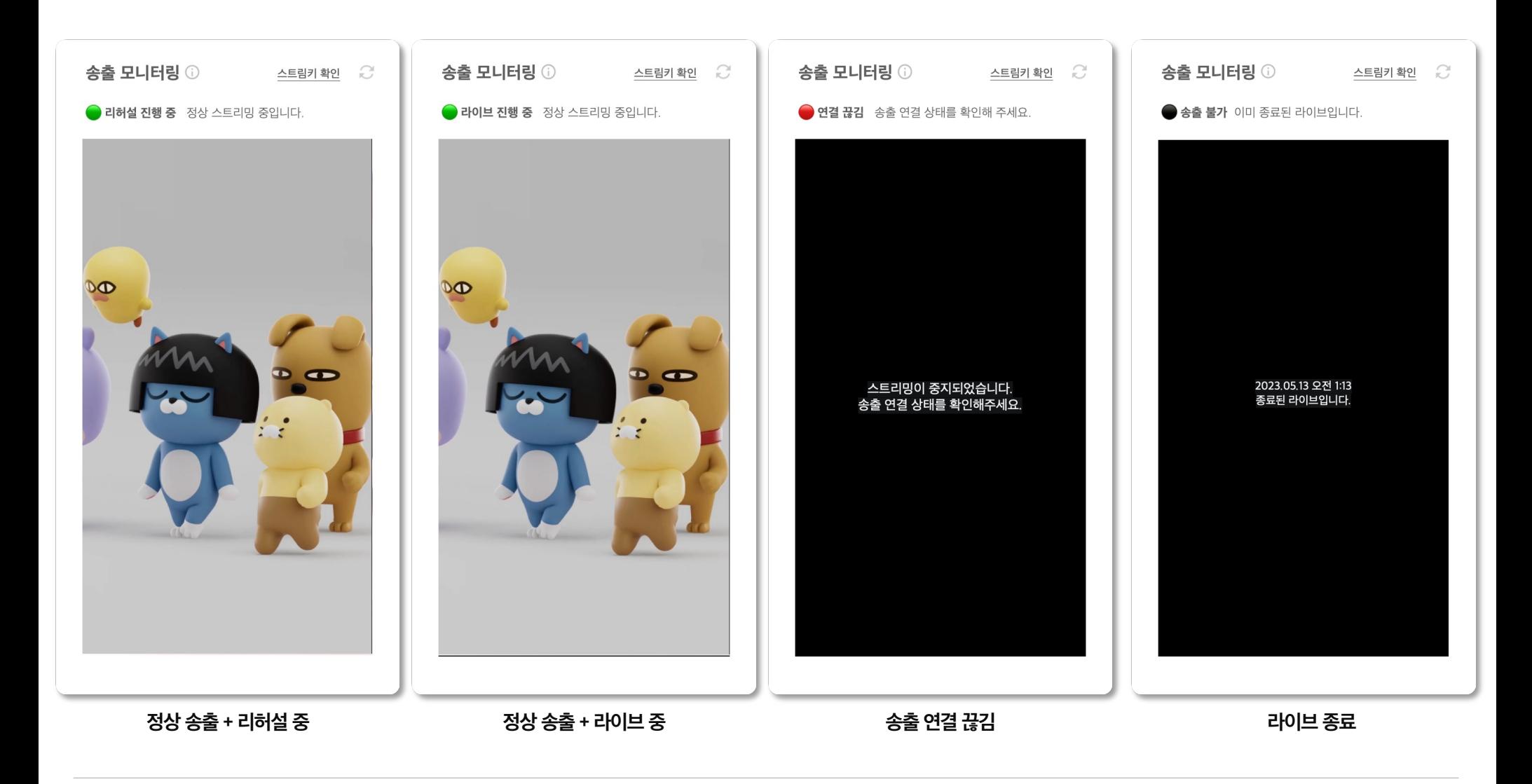

# **카카오쇼핑라이브 송출**

- 1. 외부 툴(OBS) + 대시보드 송출 안내
- **2. 카쇼라 스튜디오 앱 송출 안내**
- 3. FAQ

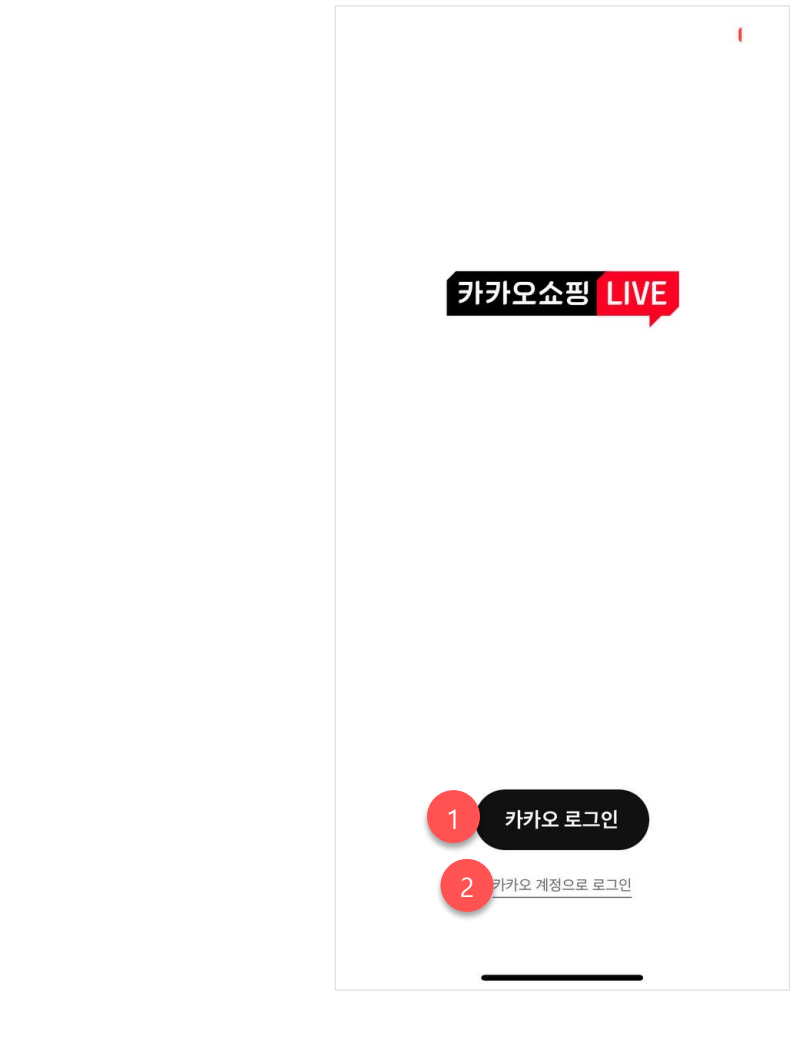

#### **Manual OS**

- 본 매뉴얼은 iOS 기기를 기준으로 작성되었습니다.
- iOS와 Android 간 차이는 없습니다.
- 이후 안내되는 내용은 모두 위와 동일합니다.

#### **1. 카카오 로그인**

- 카쇼라 스튜디오 앱을 실행하는 기기 내 설치된 카카오톡 앱을 실행하며 자동 로그인을 진행합니다.

- 카카오톡에 로그인 된 계정이 카쇼라 스튜디오에 로그인을 할 수 있는 계정인지 확인해 주세요.

### **2. 카카오 계정으로 로그인**

- 카카오톡 앱이 아닌, 별도의 카카오 계정으로 로그인 할 수 있는 웹 페이지를 호출합니다.

- 카쇼라 스튜디오에 로그인을 할 수 있는 계정으로 로그인 한 후 2차 인증이 진행될 경우 2차 인증까지 모두 완료해 주시면 됩니다.

송출 안내

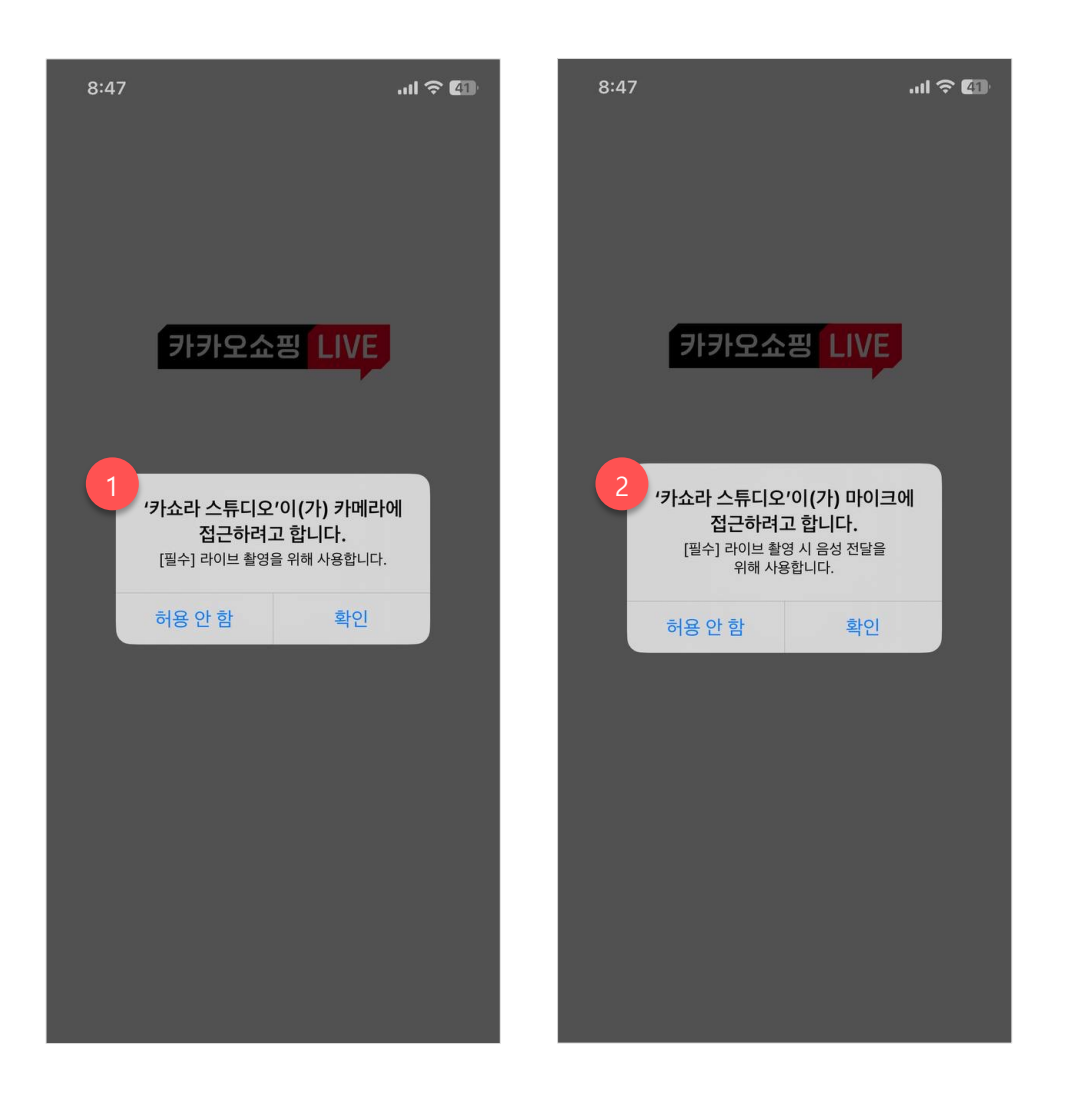

#### **권한 획득 순서**

• 카메라 > 마이크 순으로 권한 획득 메시지가 호출됩니다. (단, OS 버전 별로 상이할 수 있음)

#### **1. 카메라 접근 권한**

- 카쇼라 스튜디오 앱에서 송출을 진행하기 위해서는 반드시 카메라 권한이 필요하며, 허용하지 않을 경우 앱 진입이 불가능합니다.

## **2. 마이크 접근 권한**

- 카쇼라 스튜디오 앱에서 송출을 진행하기 위해서는 반드시 마이크 권한이 필요하며, 허용하지 않을 경우 앱 진입이 불가능합니다.

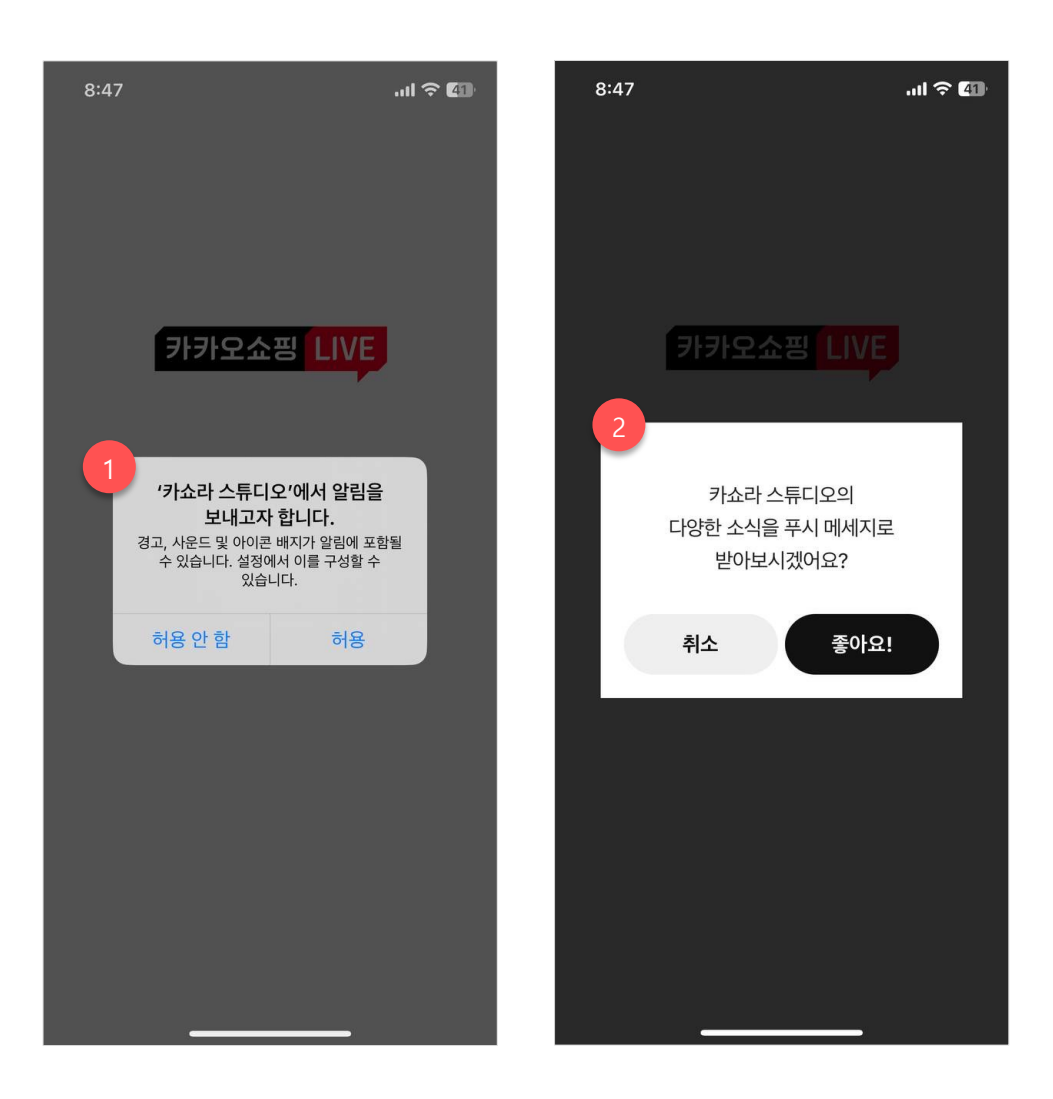

#### **1. 알림 안내**

- 카쇼라 스튜디오 앱의 알림을 받기 위해서는 OS 내 알림 허용이 반드시 필요합니다.

### **2. 카쇼라 스튜디오 앱 알림 안내**

- 앞으로 카쇼라 스튜디오 앱 및 파트너스 라이브와 관련된 많은 소식을 앱을 통해서도 전달해 드릴 예정입니다. 가급적 해당 권한 사항도 허용으로 설정해 주세요.

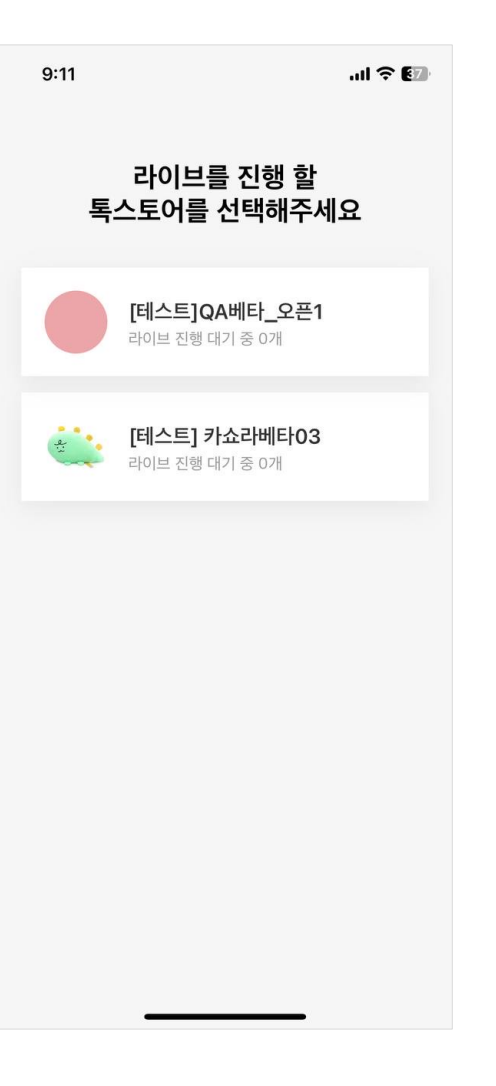

#### **톡스토어 선택**

- 로그인 한 계정 내에 카쇼라 라이브가 가능한 톡스토어가 2개 이상 있을 경우에만 톡스토어 선택 단계를 거치게 됩니다.
- 톡스토어가 1개인 경우엔 해당 톡스토어를 자동으로 선택하여 메인 화면으로 진입하게 됩니다.
- 톡스토어는 차후 설정 메뉴에서 변경이 가능합니다.
- 라이브 이용약관에 동의하지 않았을 경우 이후 단계부터 진행이 불가능합니다.

(PC > 판매자 센터에서 라이브 이용약관 동의가 필요합니다.)

## **2. 카쇼라 스튜디오 앱 송출 안내ㅣ 라이브 목록 확인**

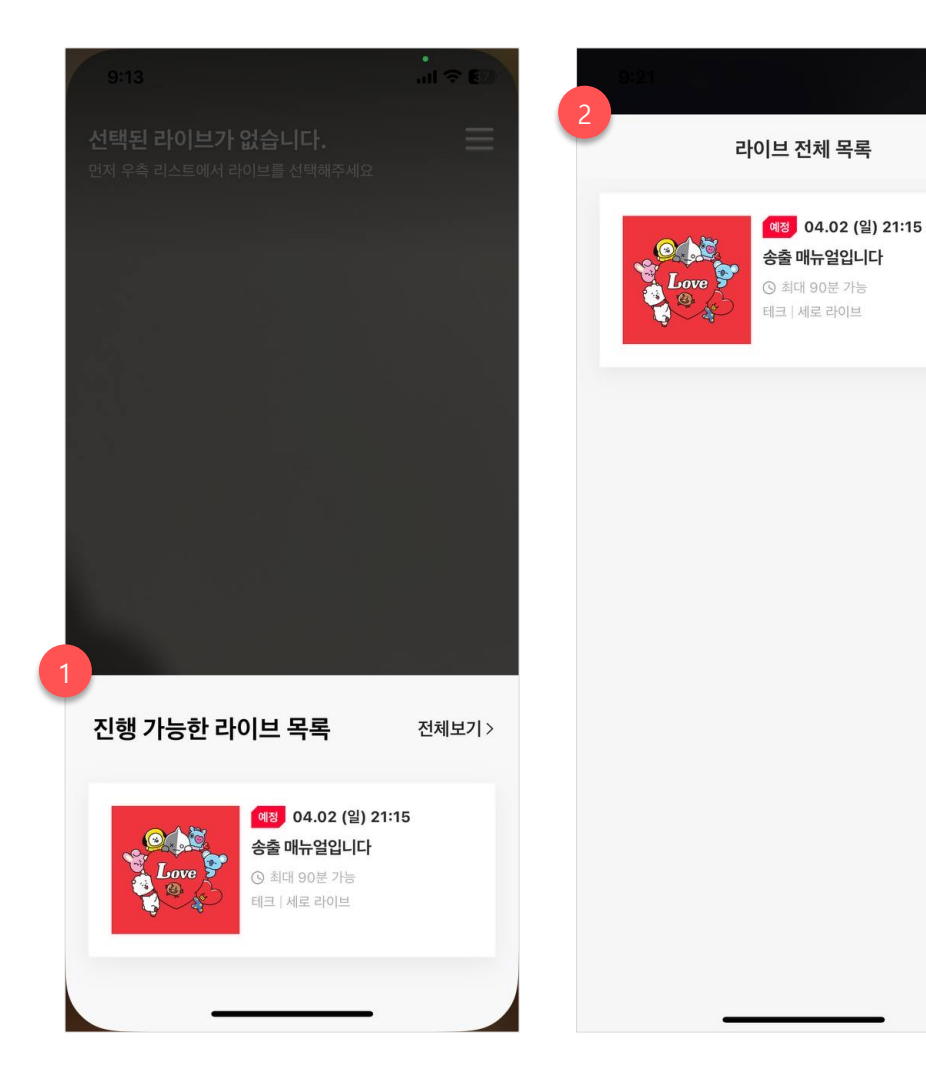

**1. 진행 가능한 라이브 목록**

 $\times$ 

- 톡스토어 선택을 완료하면 자동으로 진행 가능한 라이브 목록 레이어가 호출됩니다.

- 진행 가능한 라이브 목록 내 항목은 라이브 예약일시를 기준으로 14일 전부터 확인 가능합니다.

- 레이어 내 보여지는 항목은 최대 3개이며, 현재 시간을 기준으로 가장 가까운 시일 내에 예약된 라이브 순서로 보여집니다.

- 라이브 선택 시 자동으로 해당 라이브 정보로 세팅됩니다.

#### **2. 라이브 전체 목록**

- 라이브 전체 목록에서는 현재 시간을 기준으로 14일 이전의 모든 라이브 정보를 확인할 수 있습니다.

- 라이브 선택 시 자동으로 해당 라이브 정보로 세팅됩니다.

# **2. 카쇼라 스튜디오 앱 송출 안내ㅣ 스트림 키, 서버 URL, 송출 정보 세팅**

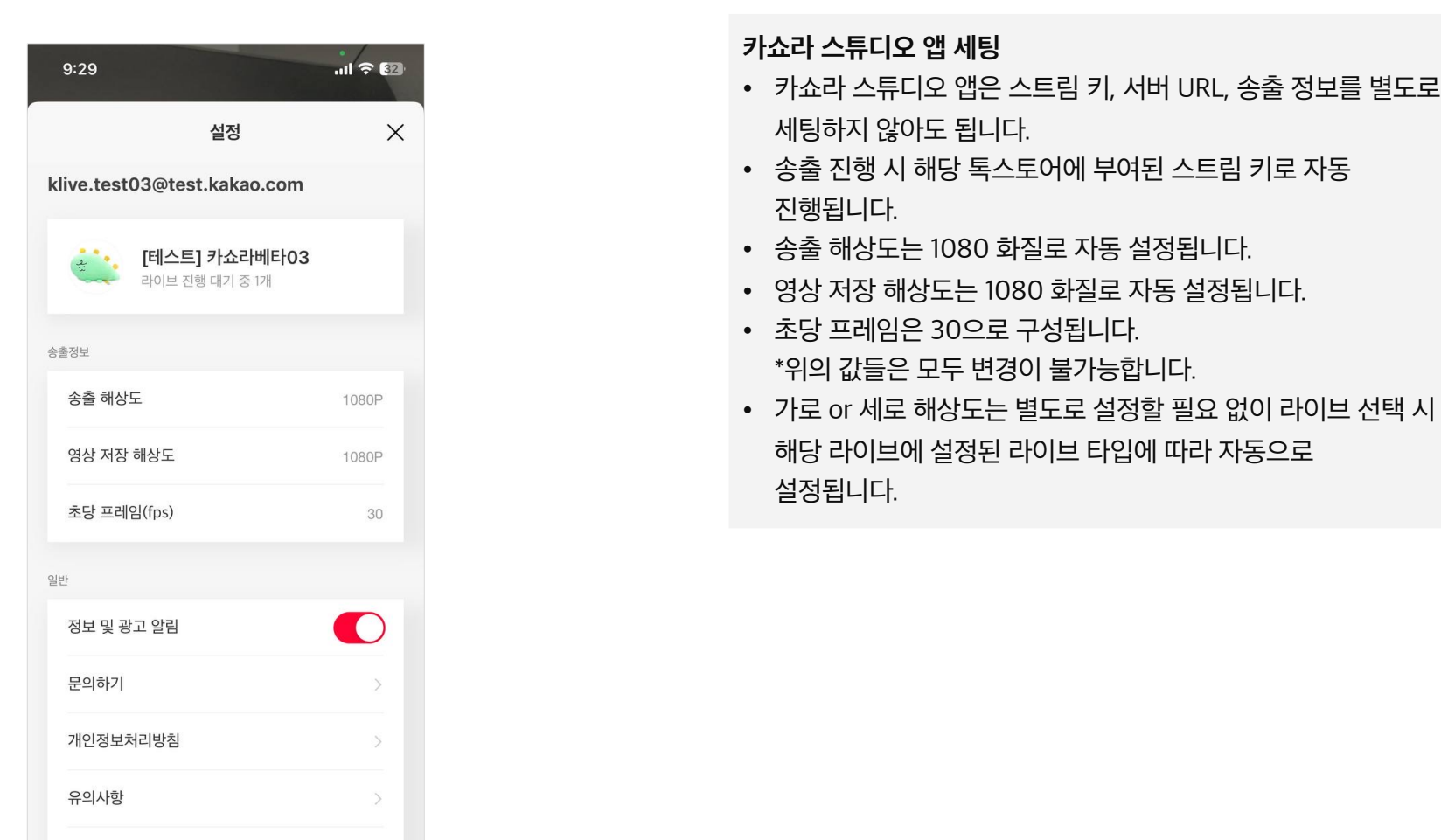

오픈 소스 라이선스

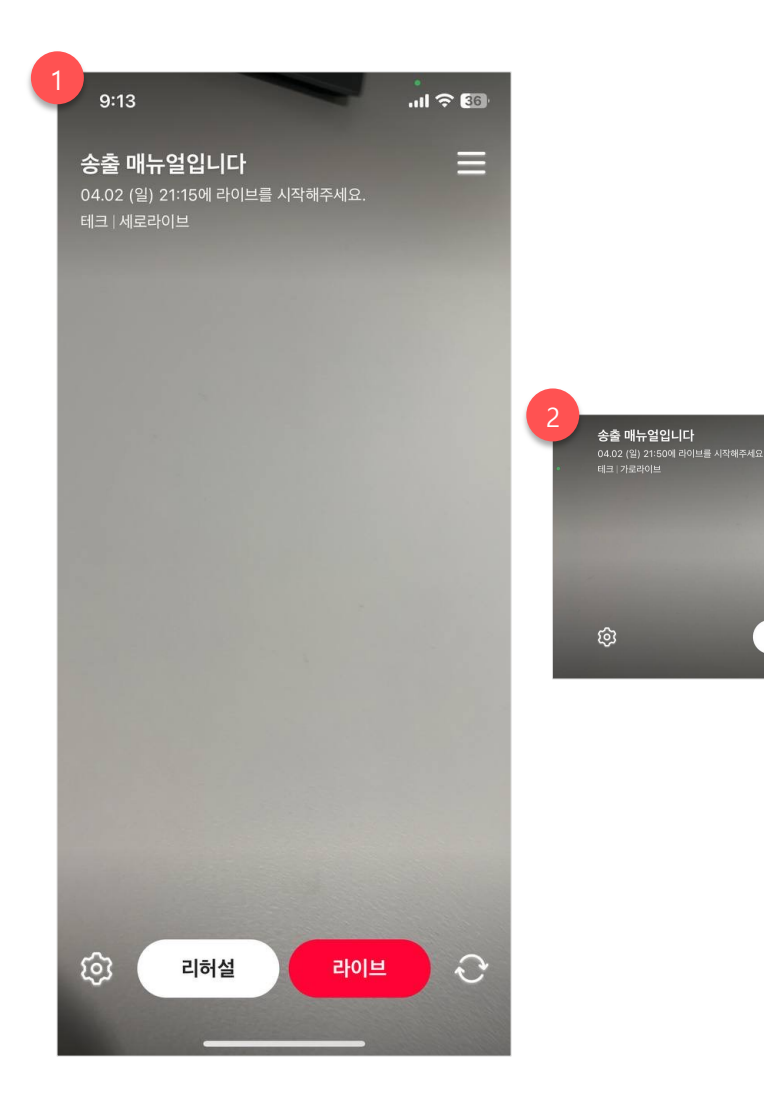

#### **1. 세로 타입 라이브**

- 세로 타입 라이브를 선택 할 경우 기기가 자동으로 Portrait 상태로 설정됩니다.

#### **2. 가로 타입 라이브**

 $\equiv$ 

 $\circ$ 

리허설

라이브

- 세로 타입 라이브를 선택 할 경우 기기가 자동으로 Landscape 상태로 설정됩니다.

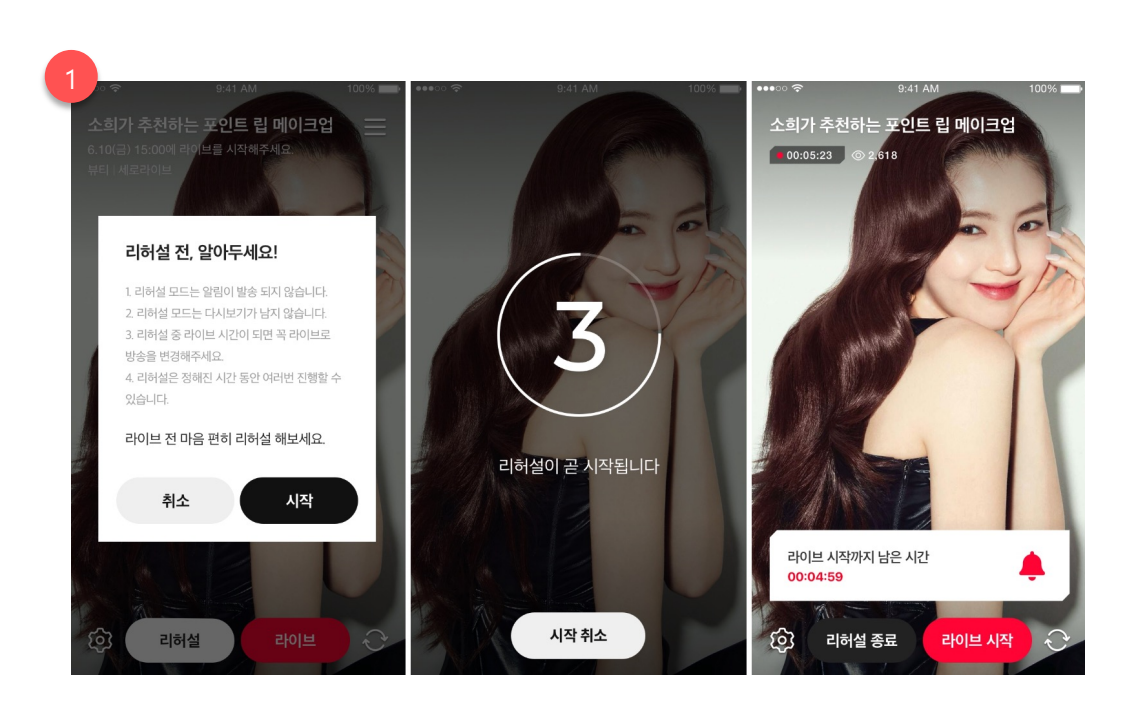

**2. 카쇼라 스튜디오 앱 송출 안내ㅣ 리허설 진행**

**리허설 진행**

안내가 진행됩니다.

• 리허설 버튼 탭 시 리허설 안내 팝업이 호출됩니다. • 리허설 안내 팝업에서 시작 버튼을 탭하면, 리허설이

• 실제 리허설이 시작되어도, 알림톡은 발송되지 않습니다.

• 리허설 중 라이브 시작 시간이 다가오면, 스낵 바 형태의 UI로

가능한지에 대한 체크가 진행됩니다.

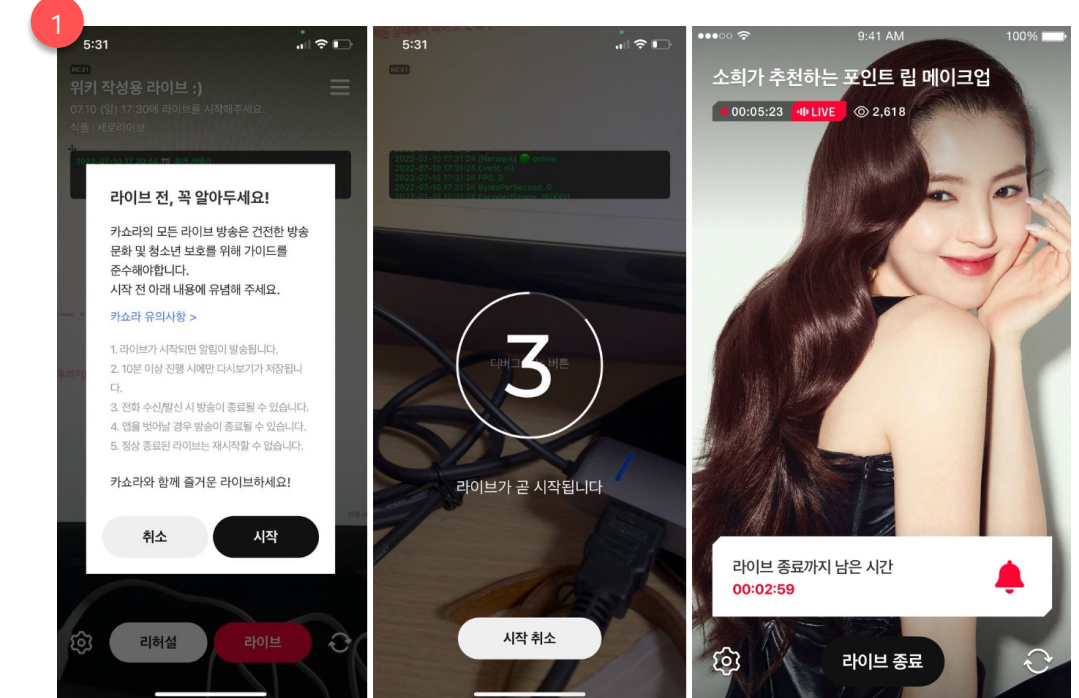

진행 중 상태로 변경됩니다. • 라이브 중 종료 시간이 다가오면, 스낵 바 형태의 UI로 안내가 진행됩니다.

- 가능한지에 대한 체크가 진행됩니다. • 실제 라이브가 시작된다면, 알림톡이 발송되고 라이브 페이지가
- 라이브 안내 팝업에서 시작 버튼을 탭하면, 리허설이

• 라이브 진행 중 누적 재생수는 1분 단위로 업데이트되며,

• 라이브 진행 중 러닝 타임은 비정상 종료로 잠시 중단된

• 카쇼라 스튜디오 앱을 이용할 때에도 동일하게 대시보드를 통해

기준 값은 라이브 페이지와 동일합니다.

시간까지 모두 포함하여 카운트됩니다.

(공지, 진행자 모드, 다운로드 기능 모두 동일)

고객 응대를 할 수 있습니다.

**라이브 진행** • 라이브 버튼 탭 시 라이브 안내 팝업이 호출됩니다.

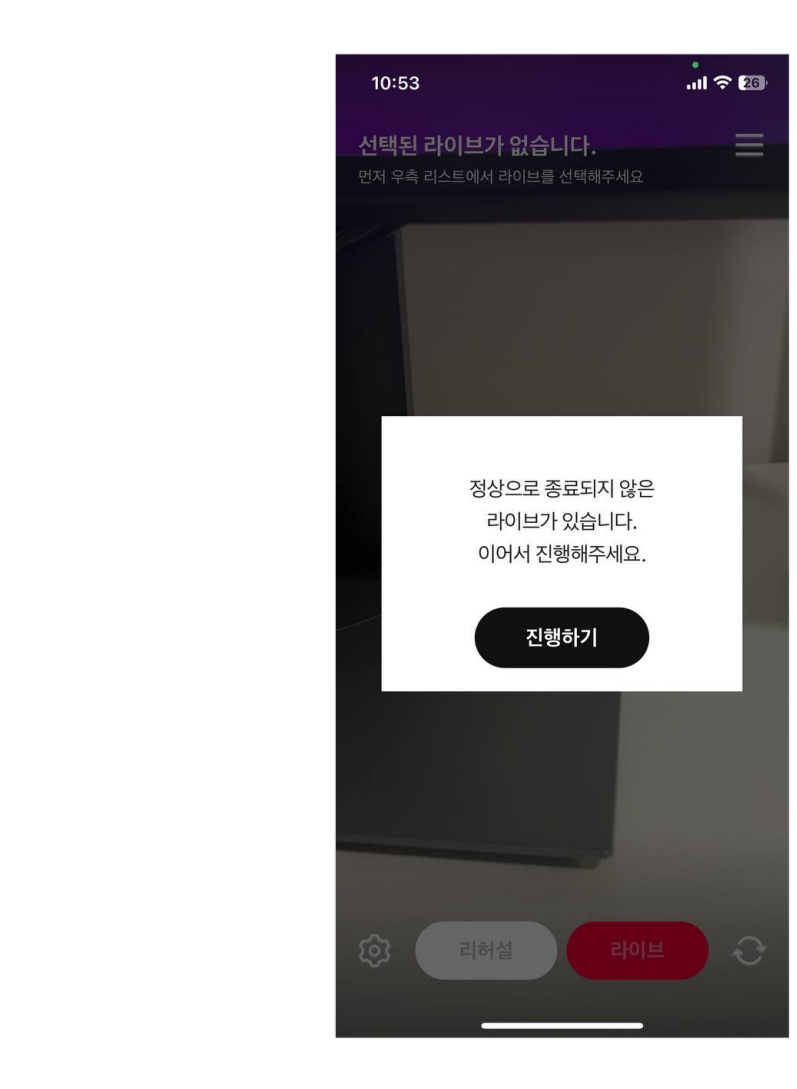

• 진행하기 버튼 탭 시 해당 라이브가 이어서 진행됩니다.

호출됩니다.

**라이브 이어서 진행** • 중단된 라이브 선택 시 이어서 진행 안내 팝업이 자동으로

## **2. 카쇼라 스튜디오 앱 송출 안내ㅣ 라이브 종료**

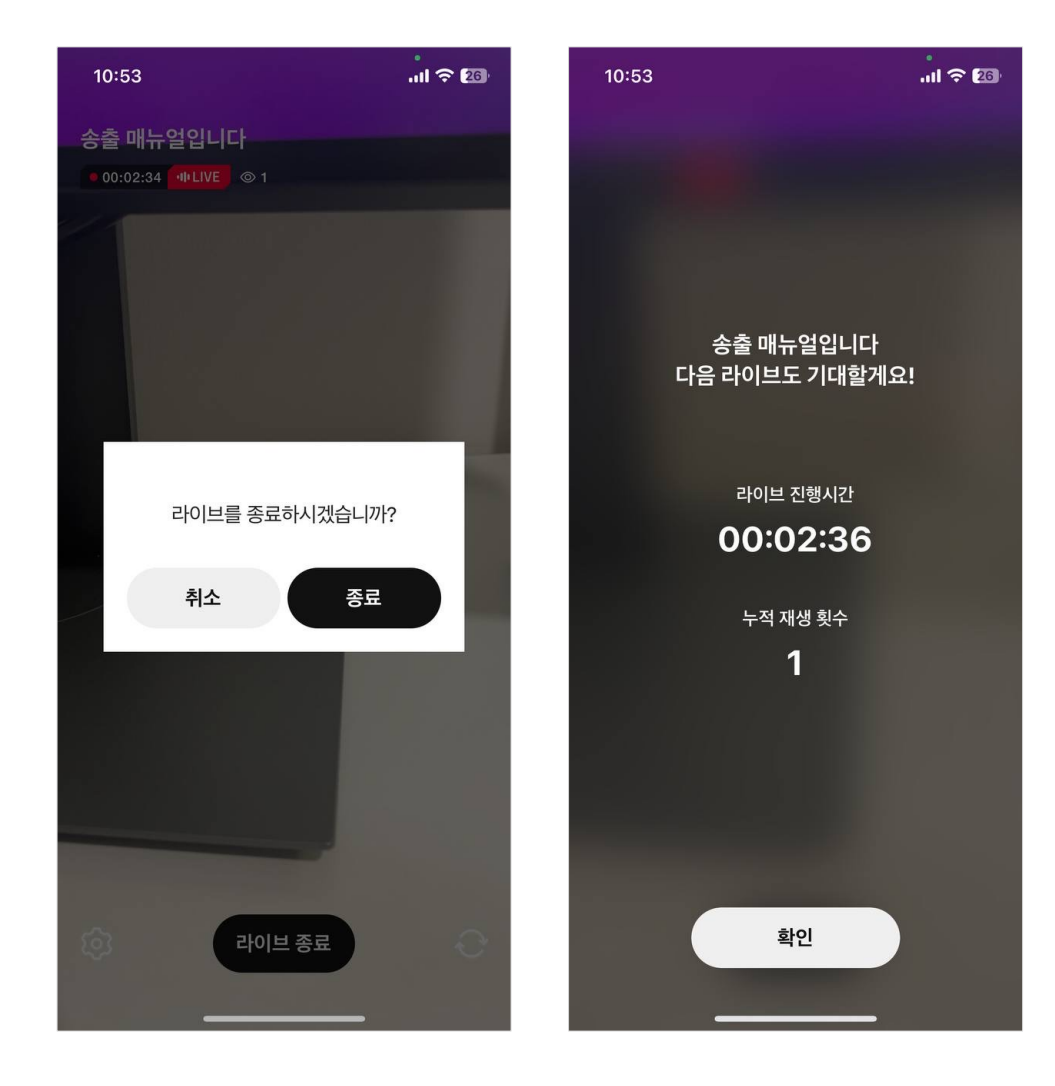

**라이브 종료**

• 라이브 종료 시 해당 라이브의 타이틀과 라이브 총 진행 시간, 누적 재생 횟수 정보를 제공합니다.

# **카카오쇼핑라이브 송출**

- 1. 외부 툴(OBS) + 대시보드 송출 안내
- $2.$  카쇼라 스튜디오 앱 송출 안내
- **3. FAQ**

# **2. 카쇼라 스튜디오 앱 송출 안내ㅣ FAQ (1/2)** 송출 안내

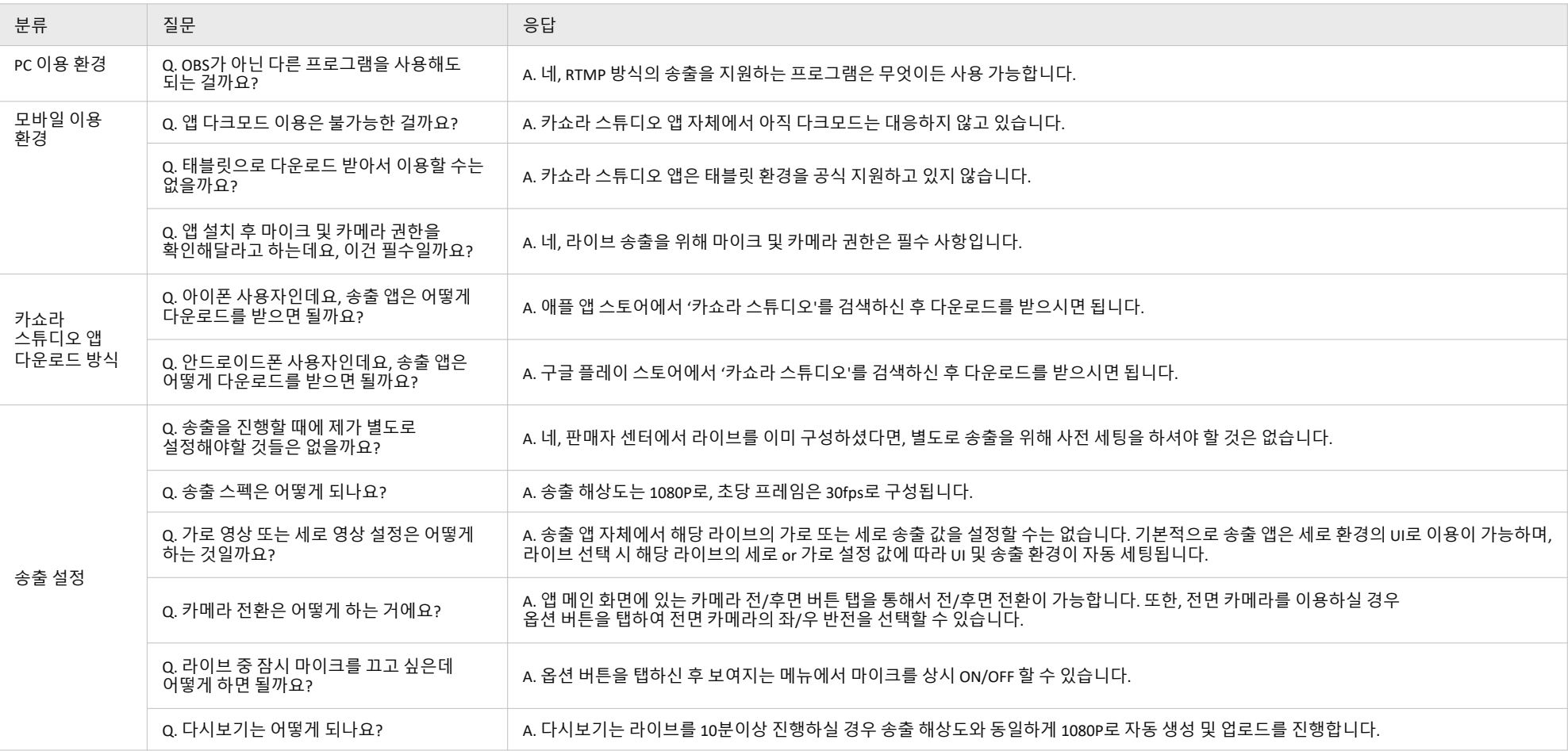

# **2. 카쇼라 스튜디오 앱 송출 안내ㅣ FAQ (2/2)** 송출 안내

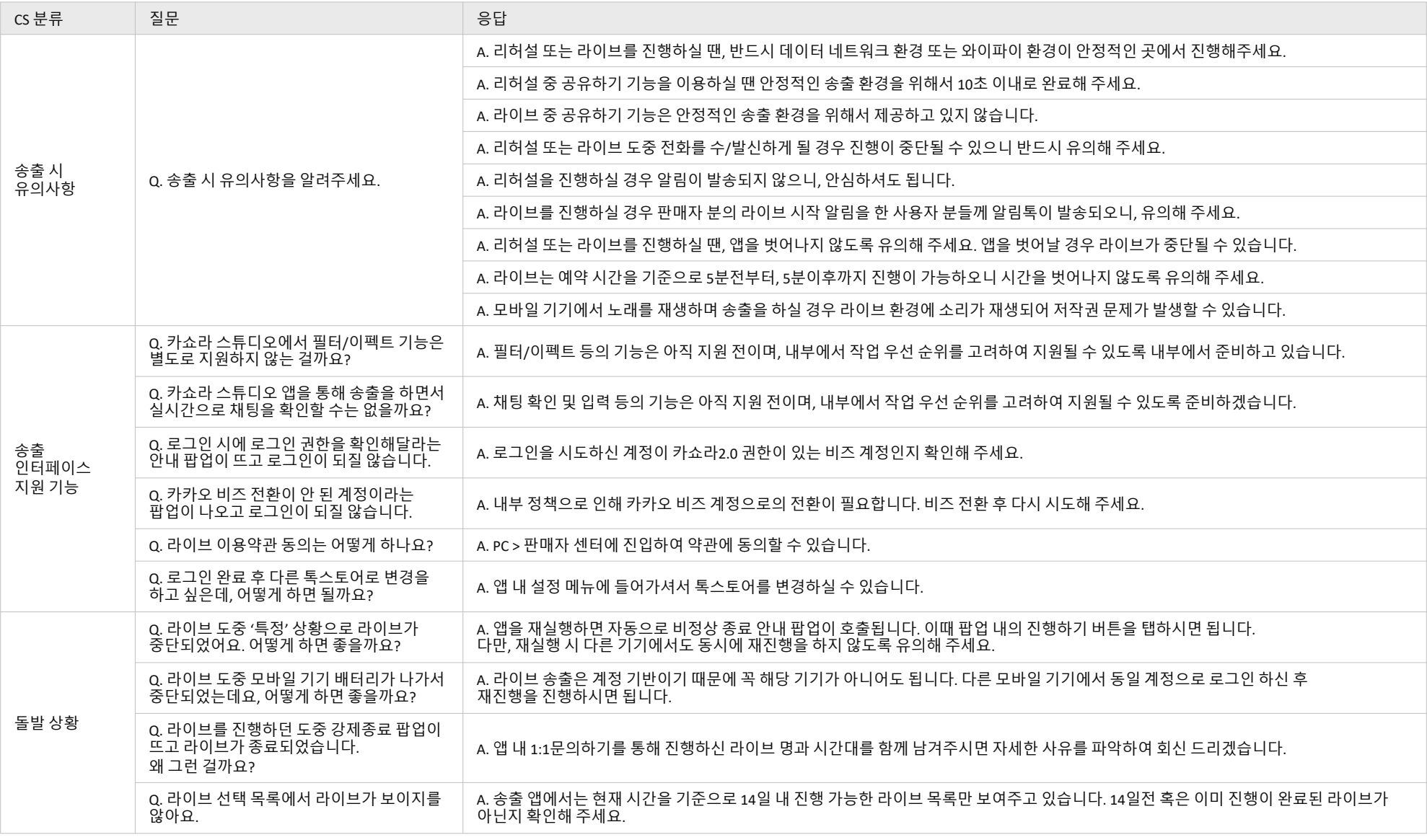

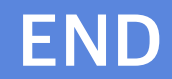